# **Icom IC-2720H Operating Instructions Front Panel ONLY**

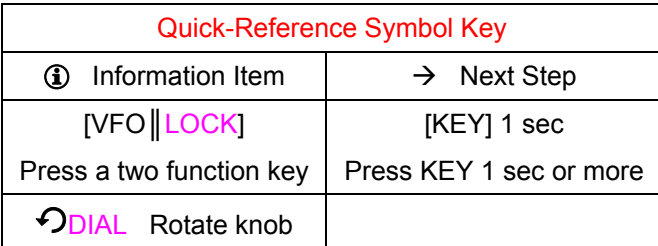

Front Panel Function Buttons

The front panel buttons have 2 functions each as indicated by the labels on each button.

Press [KEY] to activte the "black" text function.

[Key] 1 sec to activate the "violet" text functions.

### **–––** Selecting the Main Band **–––**

- **1** The IC-2720 is really two radios in one, Icom calls these bands. Both left and right bands are capable of 2 meter and 70 cm operation. In addition, each band can receive a number of other frequency bands. You must designate one band as the **MAIN** band. The Transceiver transmits a signal on the **MAIN** band only.
- 1. Press left or right  $[MAIN \parallel BAND]$  to select the left or right band.
- **h** Key functions and transmitting occurs on the **MAIN** band.
- **1** If you press the [MAIN | BAND] for 1 sec it will put you into the "Operating Frequency Band Selection" mode. Press [MAIN | BAND] to return to the "Frequency Indication" mode.

**–––** Receiver Frequencies **–––**

**h** The left and right band receivers will receive frequencies as follows:

Right Band – 118 to 173.995 MHz, 375 to 549.995 MHz and 810 to 999.99 MHz. Left Band – 118 to 549.995 MHz.

The right receiver has slightly better sensitivity outside the Ham bands.

**–––** Memory Channel Operations **–––**

#### **Memory Channel Recall / Selection**

- 1. Toggle [M/CALL  $\|$  MW] as required to display the "M", for memory mode.
- 2. Then  $\bigcirc$  DIAL to select a channel number.

## **Recalling (Selecting) a Call Channel**

- 1. Toggle [M/CALL | MW]
- 2. Then  $\bigcirc$  DIAL to select a Call Channel ED or C1
- 3. To end Call Channel operation. Toggle [M/CALL║MW] as needed to display the "**M**".

### **Weather NOAA Channel Reception**

- 1. Toggle [M/CALL║MW] as required to select rCH **–<sup>X</sup>**
- **2.**  $\bigcirc$ DIAL to select a Weather Channel number rCH 1 thru rCH 10
- 3. Toggle [M/CALL | MW] as needed to end weather Channel operation.

### **Setting Output Power Level**

Toggle [LOW FRIO] to set transmitter power level.

 $\bigcirc$  LOW = 5W, MID = 15W, Blank = 50W-VHF or 35W-UHF.

#### **–––** Scanning Operations **–––**

## **Setting Scanning**

- 1. Toggle [M/CALL<sup>]</sup> MW] as required to display the "M", for memory scan.
- 2. Press the same band's  $[MAIN \parallel BAND]$  for 1 sec. Channel number/bank letter will start blinking.
- 3. Select the desired scan bank with the  $\bigcirc$ DIAL.
- 4. Toggle [V/MHz SCAN] to stop Channel number/bank letter blinking.
- 5. Set the SQL to the point where noise is just muted.
- 6. Press  $[V/MHz \, \text{SCAN}]$  for 1 sec. to start the scan.
- 7. To stop scan toggle [V/MHz SCAN].

## **Return to Memory Mode**

- 1. Press the same band's  $[MAIN \parallel BAND]$  for 1 sec. Channel numberwill start blinking.
- 2 Toggle [MAIN  $\parallel$  BAND] to stop display blinking.

# **Scan Channel Skip setting**

- 1. Toggle [M/CALL<sup>]</sup> MW] as required to display the "M", for memory scan.
- 2. Toggle  $[SET \, \text{\AA}]$  to enter set mode.
- 3. Press [SET] all several times until "CHS" appears in display
- 4. Rotate  $\bigcirc$  DIAL to turn the skip function ON or OFF.
- **(i)** When [SKIP] appears: The channel is skipped during scan.
- 5. Push [TONE DTMF] to exit set mode

**–––** Special Features **–––**

## **Continuous Transmission Time-out Timer**

**1** To prevent accidental prolonged transmission the transceiver has a time-out timer. This function is configured to cut transmission after 5 min. of continuous transmission.

**–––** Possible Problems **–––**

# **Mic Keys, Front Panel and** \$DIAL **Won't Work (Locked Out)**

Press [SET  $\|$  .<sup>4</sup>] 1 sec to unlock (or lock).

h L **shows on display indicating key and knob lockout.** 

## **Partial Reset**

**1**) If all else fails and you need to initialize the operating conditions without clearing the memory contents, a partial reset function is available for the transceiver left and right bands independently.

While pressing the desired band [V/MHz $\parallel$ SCAN], turn the power ON to partially reset the desired band (left or right).